# **SISTEM PENDUKUNG KEPUTUSAN PENENTUAN LOKASI KKM PADA UNIVERSITAS DI UNIVERSITAS ALMUSLIM (STUDI KASUS BAPEL KKM)**

**Israwani\*, Iqbal\***

*\*Fakultas Ilmu Komputer (FIKOM) Universitas Almuslim Jl. Almuslim No. 1 Matangglumpangdua Bireuen-Aceh*

#### **ABSTRAKS**

*Seiring dengan kemajuan teknologi informasi, kemampuan teknologi computer semakin berkembang, hal tersebut terjadi karena perkembangan teknologi baik perangkat keras maupun perangkat lunak semakin dibutuhkan dalam mengatasi berbagai masalah, kuliah Kerja Mahasiswa (KKM) adalah suatu kegiatan perkuliahan yang merupakan pengintegrasian dari pendidikan dan pengajaran, penelitian dan pengabdian kepada masyarakat oleh mahasiswa secara pragmatis, berdimensi luas melalui pendekatan interdisipliner, komprehensif, dan lintas sektoral, Pihak Akademisi dari Universitasharusnya memperhitungkan hal demikian, karena banyak mahasiswa yang masih mengambil mata kuliah, atau harus mengurus keluarga, dan hal lainnya, masalahnya jika mahasiswa tersebut tidak bias membagiwaktukan berdampak pada rekan kelompoknya dan lokasi tempat KKM yang akan memperburuk citra dari Universitas Almuslim sendiri.*

*Kata Kunci: Sistem, Visual Basic, Mahasiswa, Lokasi, KKM*

#### **PENDAHULUAN**

Seiring dengan kemajuan teknologi informasi, kemampuan teknologi computer semakin berkembang, hal tersebut terjadi karena perkembangan teknologi baik perangkat keras maupun perangkat lunak semakin dibutuhkan dalam mengatasi berbagai masalah, kuliah Kerja Mahasiswa (KKM) adalah suatu kegiatan perkuliahan yang merupakan pengintegrasian dari pendidikan dan pengajaran, penelitian dan pengabdian kepada masyarakat oleh mahasiswa secara pragmatis, berdimensi luas melalui pendekatan interdisipliner, komprehensif, dan lintas sektoral.

Sebagai bentuk pengabdian kepada Masyarakat (PPM), KKM wajib diikuti oleh mahasiswa program strata 1 (S1). Bagi mahasiswa, KKM bertujuan untuk memperoleh pengalaman belajar yang berharga melalui keterlibatan dalam masyarakat secara langsung menemukan, merumuskan, memecahkan dan menanggulangi permasalahan pembangunan secara pragmatis dan inter disipliner; dapat memberikan pemikiran berdasarkan ilmu, teknologi, dan seni dalam upaya menumbuhkan , mempercepat serta mempersiapkan kader-kader pembangunan; dan memperoleh dan mentranformasikan pengetahuan, sikap dan keterampilan dari dan kepada warga masyarakat dalam memecahkan masalah pembangunan secara pragmatis melalui pendekatan interdisipliner, komprehensif, dan lintas sektoral.

Bagi perguruan tinggi KKM, bertujuan untuk menghasilkan sarjana pengisi tekno struktural dalam masyarakat yang lebih mengahayati kondisi, gerak, dan permasalahan yang kompleks yang dihadapi oleh masyarakat dalam melaksanakan pembangunan; meningkatkan hubungan dengan Pemerintah daerah, Instansi Teknis, dan masyarakat sehingga dapat lebih berperan dalam menyelesaikan kegiatan pendidikan serta penelitian dengan tuntutan nyata dari masyarakat yang sedang membangun.

Dalam pelaksanaannya, KKM sering menjadi hal yang sangat menyenangkan dan sangat tidak menyenangkan. Alasannya, ada sebagian mahasiswa yang mendapat tempat KKM begitu nyaman dan ada sebagian lainnyamendapattempat yang sangat tidak layak atau sangatjauhdarilokasikampus.

Pihak Akademisi dari Universitasharusnya memperhitungkan hal demikian, karena banyak mahasiswa yang masih mengambil mata kuliah, atau harus mengurus keluarga, dan hal lainnya, masalahnya jika mahasiswa tersebut tidak bias membagiwaktukan berdampak pada rekan kelompoknya dan lokasi tempat KKM yang akan memperburuk citra dari Universitas Almuslim sendiri.

Mengembangkan Sistem Pendukung Keputusan Penentuan Lokasi KKM Mahasiswa Di Universitas Almuslim ini untuk memberikan kemudahan bagi Akademisi Universitas Almuslim dalam menetukan lokasi yang tepat untuk ditempati oleh mahasiswa dalam melaksanakan Kuliah Kerja Mahasiswa (KKM)

Sistem Pendukung Keputusan Penentuan Lokasi KKM Mahasiswa Di Universitas Almuslim ini dapat membantu Akademisi Universitas Almuslim dalam menentukan lokasi yang cocok untuk ditempati oleh mahasiswa, sehingga tidak terjadi hal – hal yang tidak diinginkan yang dapat memperburuk citra dari Universitas Almuslim sendiri.

#### **1.6 Metodelogi Penelitian**

Untuk mendapatkan data-data dan informasi yang akan digunakan penulis untuk mendukung dalam penelitian ilmiah ini, penulis menggunakan dua metode,yaitu:

- 1. Pengumpulan Data
	- a. StudiPustaka

Studi pustaka yaitu,metode yang digunakan dengan cara mengumpulkan beberapa buku dan referensi tentang sisitem yang akan digunakan dan dibuat sebagai landasan teori dan dasar dari pengembangan sistem yang akan dirancang penulis untuk mendukung dalam penyusunan dari penelitian ilmiah yang di buat.

b. StudiLapangan

Pada metode ini penulis melakukan kegiatan yaitu:

2. Observasi atau Pengamatan

Yaitu pengumpulan data berdasarkan pengamatan langsung keobjek penelitian oleh penulis dengan cara melihat atau meninjau langsung. Dengan pengamatan langsung terhadap objek yang dijadikan sumber data diperoleh keterangan dalam menyusun proposal sesuai dengan pokok masalah.

#### 3. *Interview* (Wawancara)

Yaitu Teknik pengumpulan data dengan mengajukan pertanyaan secara lisan yang ditujukan kepada instruktur dan karyawan pada BAPEL KKM, dengan ini menanyakan secara langsung maka penulis akan mendapatkan berbagai informasi dan keterangan serta datadata yang penulis butuhkan.

#### **2.2 Metode** *Profile Matching*

Metode *Profile Matching* merupakan proses membandingkan antara kompetensi individu dengan kompetensi yang ditentukan sehingga dapat diketahui perbedaan kompetensinya (disebut juga gap), semakin kecil gap yang dihasilkan maka bobot nilainya semakin besar (Kusrini, 2007).

*Profil Matching*akan memberikan hasil akhir berupa ranking untuk setiap komputensi. Ranking tersebut akan menjadi dasar untuk memutuskan suatu keputusan. Proses analisis *komputensi* tersebut dilakukan dengan proses perhitungan sebagai berikut:

1. Pemetaan *Gap Kompetensi*

Gap yang dimaksud disini adalah perbedaan profil pemilihan lahan dengan profil lokasi, bisa ditunjukan pada rumus dibawah ini:

Gap= Profil pemilihan lahan – Profil Lokasi

2. Pembobotan

Setelah diperoleh gap pada masing-masing profil, setiap profil diberi bobot nilai dengan patokan sesuai pada tabel nilai gap.

3. Menghitung dan Mengelompokan *Core Factor* dan *Secondary Factor*

*Core factor*merupakan aspek (*kompetensi*) yang paling menonjol atau paling dibutuhkan oleh suatu kriteria yang diperkirakan dapat menghasilkan kinerja optimal. Perhitungan *core factor* dapat ditunjukkan pada rumus:

= …………………………..…(2.1)

#### Keterangan :

NCF : Nilai rata-rata core factor

NC : Jumlah total nilai core factor (aspek 1, aspek 2, aspek 3, dst.)

IC : Jumlah item core factor

*Secondary factor* adalah item-item selain aspek yang ada pada *core factor* (faktor pendukung). Perhitungan *secondary factor* dapat ditunjukkan pada rumus:

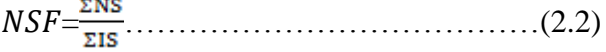

#### Keterangan:

NSF : Nilai rata-rata *secondary factor*

NS: Jumlah total nilai *secondary factor* (aspek 1, aspek 2, aspek 3, dst.) IS : Jumlah item *secondary factor*

4. Menghitung Nilai Total Tiap Aspek Dari hasil perhitungan dari tiap aspek tersebut kemudian dihitung nilai total berdasarkan presentase dari *core factor* dan secondary factor.Perhitungannya dapat dilihat pada rumus:

Nilai Total = 60 % NCF + 40 % NSF………….…(2.3)

Keterangan : NCF : Nilai rata-rata *core factor* NSF : Nilai rata-rata *secondary factor* 5. Menghitung Hasil Akhir (Ranking)

Hasil akhir dari proses *profile matching* adalah ranking dari kandidat yang dapat dijadikan keputusan terakhir dari suatu masalah. Penentuan ranking mengacu pada hasil perhitungan tertentu, perhitungan tersebut dapat ditunjukan pada rumus:

 $sHA = (x) % N1 + (x) % N2 + (x) % N3 + (x) % N4$  $+$ ……(2.4)

Keterangan:

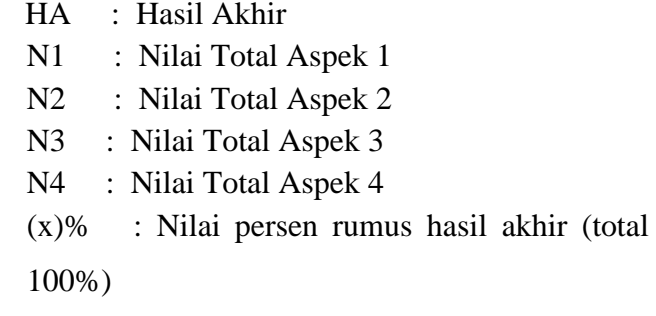

#### ANALISIS DAN PERANCANGAN SISTEM

Analisa Sistem, yaitu penguraian dari sistem informasi yang utuh kedalam bagian-bagian komponennya dengan maksud untuk mendefinisikan, mengevaluasi permasalahan-permasalahan, kesempatan-kesempatan, hambatan-hambatan yang terjadi dan kebutuhan-kebutuhan yang diharapkan sehingga dapat diusulkan suatu upaya perbaikanperbaikannya.

Tahap analisa sistem ini merupakan tahap sangat penting, karena kesalahan di dalam tahap analisa akan menyebabkan juga kesalahan di tahap selanjutnya.

#### **Analisa Sistem Lama**

Tanpa aplikasi dan penentuan lokasi KKM Mahasiswa di Universitas Almuslim masih dilakukan secara manual dan untuk penentuan lokasi KKM

dilakukan oleh Tim BAPEL KKM yang telah ditetapkan. Cara kerja panitia dalam proses penentuan lokasi KKM adalah melakukan pengecekan secara manual apakah sesuai dengan kriteria yang telah ditetapkan, kemudian langsung turun kelapangan untuk melakukan pengecekan, jika lokasi penetapan Mahasiswa KKM sesuai maka mahasiswa bisa melaksanakan KKM di lokasi tersebut.

Aplikasi penentuan lokasi KKM Mahasiswa di Universitas Almuslim untuk mempercepat proses BAPEL KKM dalam penentuan lokasi KKM Mahasiswa di Universitas Almuslim berdasarkan alternatif yang terbaik dari hasil seleksi dengan menggunakan metode *Profile Matching* yang diterapkan didalam aplikasi ini

Adapun kebutuhan yang dibutuhkan untuk membangun sistem ini terdiri dari dua hal, yaitu: kebutuhan perangkat keras dan kebutuhan perangkat lunak.

#### **3.6 Sumber Data**

Adapun sumber data pada penelitian ini, diperolehdari data eksternal dan data internal pada instansi wilayah penelitian. Sedangkan data ekstraksi di dapatkan dari penggabungan antara data eksternal dan data internal, penggabungan data tersebut menghasilkan basis data sistem pendukung keputusan.

#### **3.7.1. Data internal**

Data internal yang dimaksud adalah data yang berasal BAPEL KKM yang dijadikan sebagai data pendukung pada sistem pendukung keputusan.Adapun yang termasuk dalam data internal adalah:

- a. Data kriteria
- b. Data User
- c. Data Parameter
- d. Data Alternatif
- e. Data NilaiAlternatif

#### **3.7.2. Ekstraksi Data**

Data ekstraksi merupakan penggabungan dari data internal dan data eksternal, proses data ekstraksi meliputi: import file, meringkas, menyaring dan mengkodensasikan data, sehingga menghasilkan laporan dari database, proses ekstrasi tersebut menghasilkan manajemen sistem basis data. Lihat pada Gambar 1 model rancangan sistem pendukung keputusan yang di bangun.

## **Data Internal**

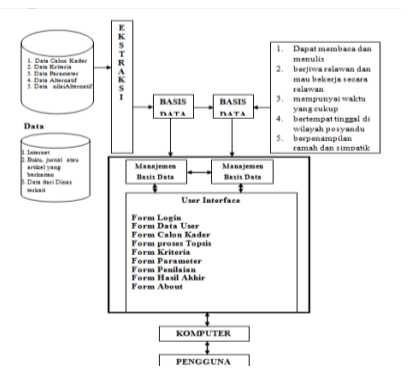

# **Gambar 3.1 Arsitektur SPK pemilihan lokasi kkm**

## **3.8. Tahapan Penyelesaian Masalah Menggunakan Metode** *Profile Matching*

Dalam menyelesaikan masalah menggunakan metode *profile matching* ada beberapa tahapan yang harus dilaksanakan, yaitu :

- 1. Penetuan *criteria* dan bobot kriteria
- 2. Penetuan bobot nilai gap
- 3. Penentuan sub *criteria* dan parameter
- 4. Penentuan *core factor, seondary factor* dan perhitungan bobot nilai gap
- 5. Perhitungan *core factor* dan *secondary factor* beserta bobotnya
- 6. Perhitunga nilai total kriteria
- 7. Perhitungan penentuan hasil akhir/rangking

#### **3.8.1. Penentuan Kriteria dan Bobot Kriteria**

Proses penentuan criteria dan bobot akan ditentukan oleh pihak BAPEL berdasarkan hasil pengamatan dari beberap alokasi di seputaran kecamatan peusangan, dengan *range* berkisar dari 1-100% (tabel 3.1.)

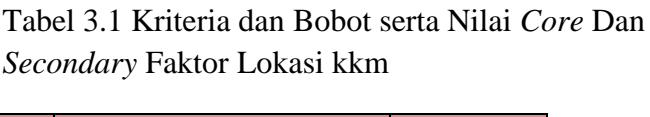

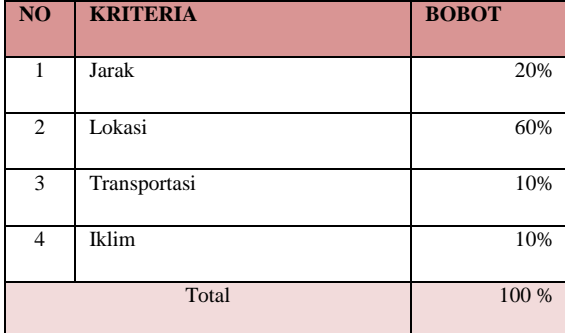

Ket : Nilai diinputkan sesuai dengan kondisi yang diperlukan

#### **3.8.2. Penentuan Bobot Nilai GAP**

Yang dimaksud gap adalah selisih antara profile KKM dengan profil lokasi. Pengumpulan gap – gap yang terjadi pada tiap aspek (Tabel 3.2)

Tabel 3.2 Bobot Nilai *Gap*

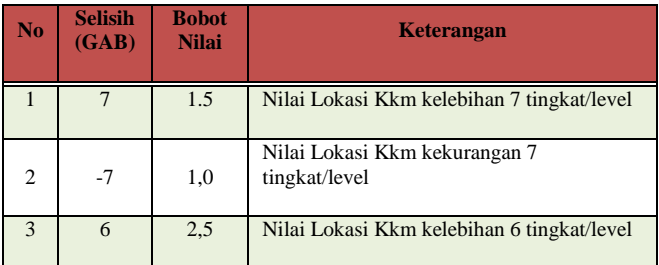

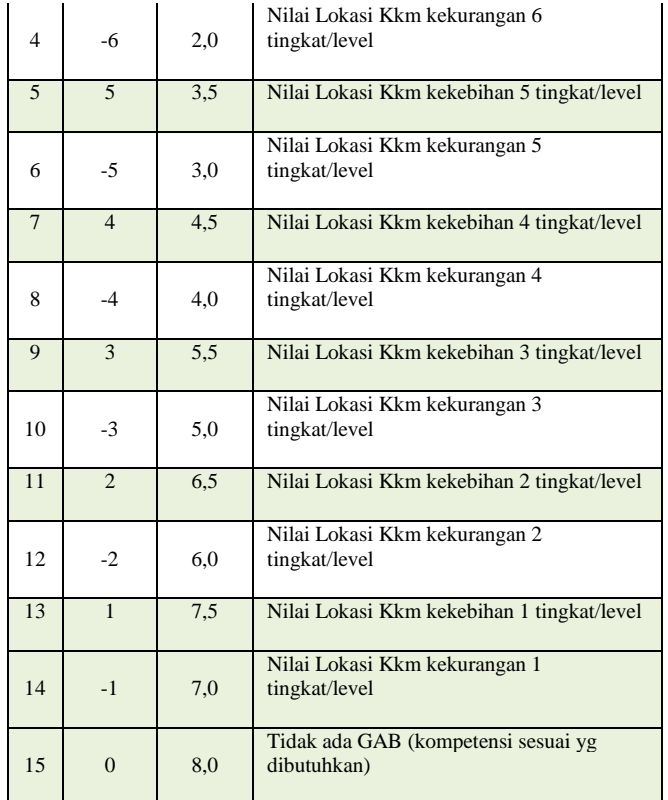

#### **3.7.3 penentuan Sub Kriteria dan Nilai**

Penentuan sub kriteria dan nilai ini dilakukan oleh pihak – pihak yang berwenang pada Bapel KKM sesuai dengan hasil observasi ke lapangan, dari hasil observasi yang peneliti lakukan di Universitas Almuslim diperoleh beberapa sub kriteria yang berpengaruh terhadap penetapan Penentuan Lokasi **KKM** 

1. Kriteria Lokasi Kkm

Kriteria ini menggambarkan keadaan lokasi yang diusulkan untuk Penentuan Lokasi Kkm KKM, kriteria Dosen Tetap ini terdiri dari beberapa sub kriteria, yaitu :

a. Jarak Lokasi dengan kampus

Sub kriteria ini menggambarkan keadaan lokasi yang diajukan untuk Penentuan Lokasi Kkm pada Universitas Almuslim, sub kriteria ini terdiri dari beberapa parameter dan nilai (tabel 3.3)

Tabel 3.3 jarak lokasi dengan

kampus

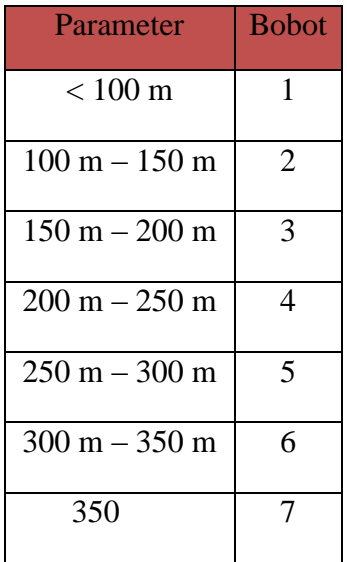

b. Jarak Lokasi dari rumah Sub kriteria ini menggambarkan keadaan lokasi yang diajukan untuk Penentuan Lokasi Kkm, sub kriteria ini terdiri dari beberapa parameter dan nilai (tabel 3.4)

## Tabel 3.4 jarak lokasi dari rumah

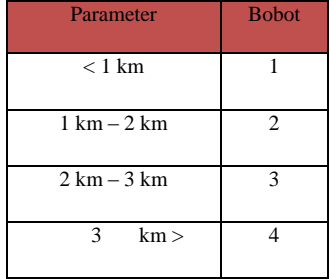

c. Jarak Lokasi dari jalan raya

Sub kriteria ini menggambarkan keadaan Lokasi yang diajukan untuk Penentuan Lokasi Kkm, sub kriteria ini terdiri dari beberapa parameter dan nilai (tabel 3.4)

Tabel 3.4 Jarak lokasi dari jalan raya

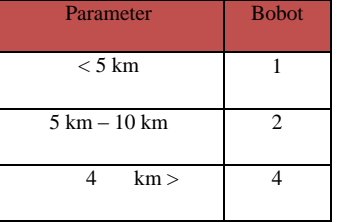

# **3.7.4 Penentuan Core, Secondary Faktor Dan Perhitungan Bobot Nilai Gap**

Proses penentuan bobot core faktor (cf) dan secondary faktor (sf) ini akan ditentukan oleh pihak Bapel berdasarkan hasil pengamatan dari beberapa lokasi Di Universitas Almuslim dengan *range* berkisar dari 1-100%(tabel 3.16).

Kriteria lokasi tetap ini bertujuan untuk mengetahui bagaimana keadaan Lokasi Kkm yang diusulkan untuk pemilihan Lokasi Kkm pada Universitas Almuslim bedasarkan bobot core factor dan secondary factor.

Kriteria transportasi ini bertujuan untuk mengetahui jarak jauh lokasi antara lokasi yang satu dengan lokasi yang lain mana lebih cocok untuk menentukan lokasi KKM pada Universitas Almuslim.

Tabel 3.16 bobot core faktor dan secondary faktor

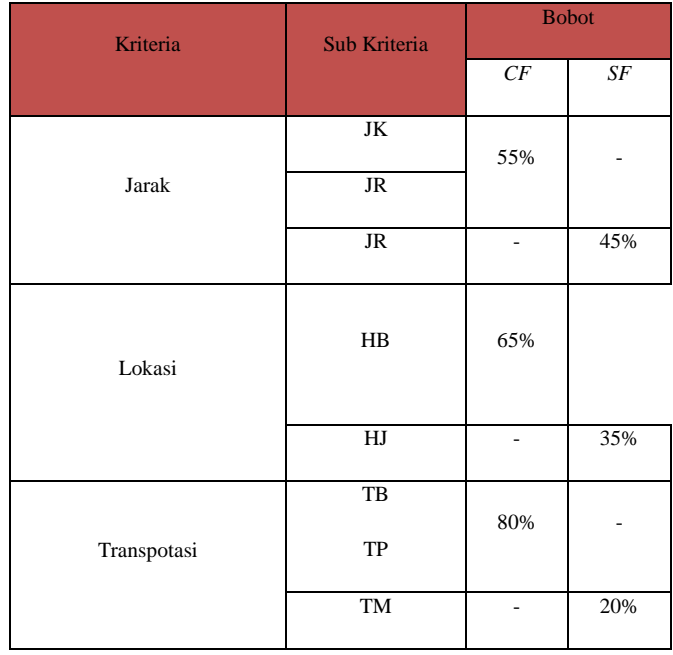

## **3.8.5 Perhitungan Bobot Nilai Gap**

Proses penentuan nilai tiap aspek akan ditentukan oleh pihak BAPEL berdasarkan nilai sub kriteria diatas dengan *range* nilai berkisar dari 1– 6 (kurang sekali sehingga baik sekali). Setelah didapat nilai-nilai aspek tersebut dilakukan proses perhitungan gap antara profil Lokasi dan profile Lokasi (Tabel 3.12  $-3.16$ ).

1. Lokasi

Untuk kriteria lokasi yang menjadi *core*  faktor adalah Lokasi Tetap dan *secondary*  faktor adalah nilai Lokasi , perhitungan dan pemberian nilai profil Lokasi dapat lihat pada Tabel 3.16, Dan dari hasil nilai gap tersebut, kita dapat memperoleh bobot nilai setiap subkriteria dengan melihat Tabel 3.2, hasil bobot nilai gap ditunjukkan pada Tabel 3.1

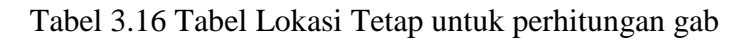

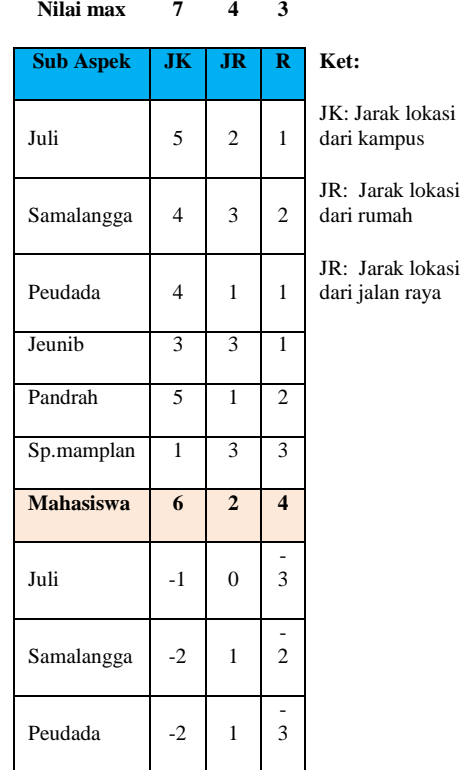

# Tabel 3.17 Hasil Bobot Nilai *Gap* Lokasi

1. Transpotasi

Untuk kriteria Transpotasi, yang menjadi *core* faktor adalah Transpotasi dengan lokasi penempatan mahasiswa kkm dan *secondary* faktor adalah lokasi pemilihan lokasi kkm, perhitungan dan pemberian nilai profil lokasi dapat lihat pada Tabel 3.18. Dan dari hasil nilai gap tersebut, kitadapat memperoleh bobot nilai setiap sub kriteria

dengan melihat Tabel 3.2, hasil bobot nilai gap ditunjukkan pada Tabel 3.19 Tabel 3.18 Kriteria Transportasi untuk perhitungan *gap*

> OT: Biaya Transpotasi JT : Jenis Transportasi

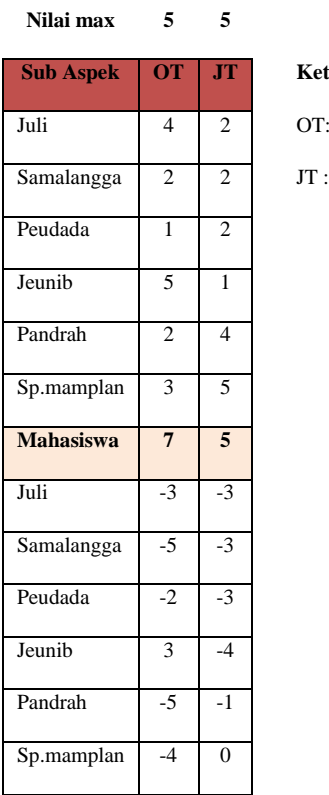

#### Tabel 3.19 Hasil Bobot Nilai *Gap* Transpotasi

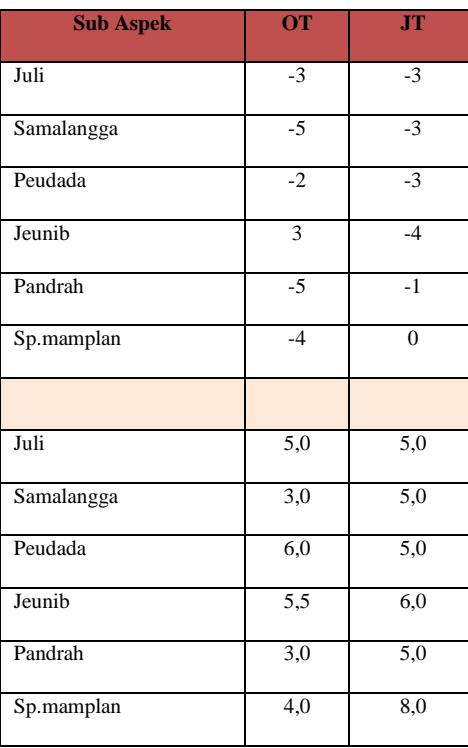

## **3.7.6 Perhitungan** *Core Faktor* **dan** *Secondary Factor*

Setelah menentukan bobot nilai *gap* untuk kelima aspek yaitu aspek Dosen tetap, lokasi, transportasi, dan kondisi tempat kkm dengan cara yang sama, kemudian tiap aspek dihitung nilai Core Factor dan Secondary Factor (Persamaan 2.1 dan 2.2).

Untuk lebih jelasnya perhitungan *core faktor* dan *secondary factor* dapat dilihat pada perhitungan aspek Dosen tetap, lokasi, transportasi sebagai berikut :

#### 1. **lokasi**

Untuk penghitungan *core factor* dan *secondary factor* untuk aspek kondisi lokasi kkm terlebih dahulu menentukan sub-aspek mana yang menjadi *core factor* (sub aspek 1) maka sub-aspek sisanya (sub aspek 2) akan menjadi *secondary factor*. Kemudian nilai *core factor* dan *secondaryfactor* ini dijumlahkan sesuai rumus dan hasilnya pada tabel 3.26.

Juli : NCF = 
$$
15 = 7,5
$$

\nNSF =  $5 = 5^2$ 

\n1

\nSamalangga : NCF =  $13,5 = 6,75$ 

\nNSF =  $6 = 6$ 

\n1

\nPeudada : NCF =  $13,5 = 6,75$ 

$$
NSF = \frac{5}{2} = 5
$$

12,5

2

10 2

Juli:  $NCF =$ 

 $NSF=$ Pandrah : NCF =  $\underline{14,5}$  = 7, 25  $NSF = \frac{6}{ } = 6$ Sp. Mamplan : NCF =  $\frac{10.5}{ }$  = 5,25  $NSF=$  $\frac{5}{2} = 5$ 1 1 2  $\underline{7} = 7$ 2

Jeunib:  $NCF = 6.25$ 

Tabel 3.26 Bobot Nilai Gap Aspek lokasi

1

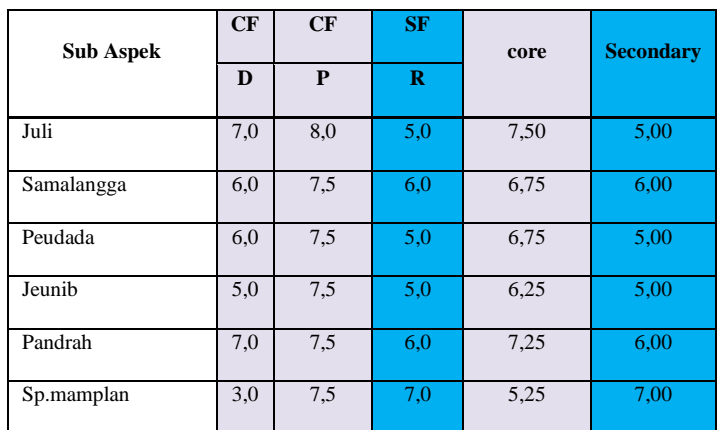

# **2. Lokasi**

Untuk penghitungan *core factor* dan *secondary factor* untuk aspek lokasi, dengan terlebih dahulu menentukan sub aspek mana yang menjadi *core factor* dari aspek lokasi (sub aspek1) maka sub aspek sisanya (sub aspek 2) akan menjadi *secondary factor*. Kemudian nilai *core factor* dan *secondary factor* ini dijumlahkan sesuai rumus (Tabel 3.28)

 $= 4$ 

Samalangga:NCF = 
$$
2 = 2
$$

\nNSF =  $\frac{10.5}{2} = 5,25$ 

\n2

\nPeudada: NCF =  $2 = 2$ 

\nNSF =  $\frac{11.5}{2} = 5,75$ 

\n2

\nJeunib: NCF =  $3\frac{3}{2}$ 

\nNSF =  $\frac{14.5}{2} = 7,5$ 

\n12

 $NSF =$  = 5

Pandrah : NCF =  $\underline{4}$  = 4  $NSF = \frac{11}{ } = 5.5^1$ 2

SP. Mamplan : NCF 
$$
\stackrel{3}{\leq}
$$
 = 3  
NSF =  $\frac{11}{2}$  = 5.5<sup>1</sup>

Tabel 3.28 Bobot Nilai Gap Aspek Jenis transpotasi

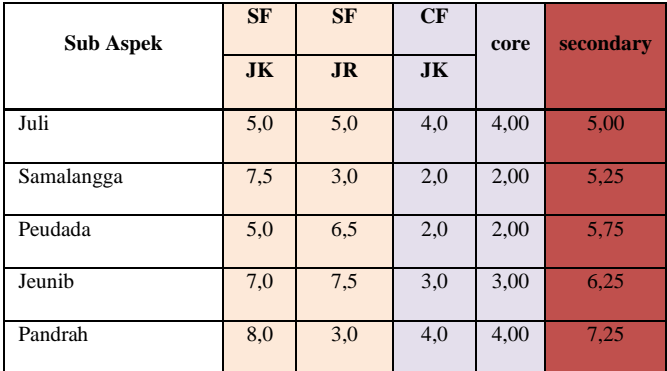

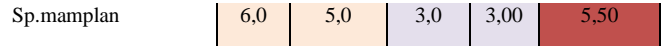

## **3. Transportasi**

Untuk penghitungan *core factor* dan *secondary factor* untuk aspek Lokasi, cara pengerjaan sama dengan aspek Dosen Tetap, terlebih dahulu menentukan sub-aspek mana yang menjadi *core factor* dari aspek kapasitas intelektual (sub aspek1 dan 2) maka sub-aspek sisanya (sub aspek 3 dan 4) akan menjadi *secondary factor*. Kemudian nilai *core factor* dan *secondary factor* ini dijumlahkan sesuai rumus dan hasilnya pada tabel 3.27.

Juli : NCF =

\n
$$
\frac{5}{2} = 5
$$
\nNSF =

\n
$$
\frac{5}{2} = 5
$$
\n1

\nSamalagga : NCF =

\n
$$
\frac{3}{2} = 3
$$
\nNSF =

\n
$$
\frac{5}{2} = 5
$$
\n1

\n1

Peudada :  $NCF =$  $NSF=$  $\frac{5}{2} = 5$  $6=6$ 1

Jeunib:  $NCF =$  $= 5.5$ 

$$
NSF = \quad \underline{6} = 6
$$

1

1

Pandrah :  $NCF =$  $\frac{3}{2}$  = 3

1

1

 $NSF =$  $\overline{2}5$ 1 1

8

1

Sp. Mamplan : NCF  $=$   $\frac{4}{ }$   $=$  4

 $NSF =$  = 8

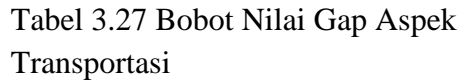

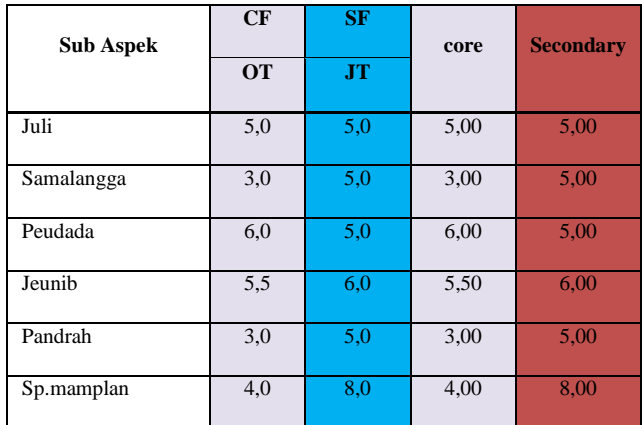

# **3.7.7 Perhitungan Nilai Total Kriteria**

Dari hasil perhitungan dari tiap aspek di atas kemudian dihitung nilai total berdasarkan *core* dan *secondary*faktordari kriteria (core faktor = 70% dan secondary faktor 30%) (persamaan 2.3)

## 1. **Aspek lokasi**

Dibawah ini merupakan perhitungan nilai total dari aspek Dosen Tetap, dan hasilnya dapat dilihat pada tabel 3.31

$$
\begin{array}{ll}\n\text{Juli} &= (55\% \times 7, 5). (45\% \times 5) \\
&= 6,37\n\end{array}
$$

Samalangga= (55% x 6,75).(45% x 6)

$$
= 6,4
$$
  
Peudada = (55% x 6,75).(45% x 5)  

$$
= 5,96
$$
  
Jeunib = (55% x 6,25).(45% x 5)  

$$
= 5,68
$$
  
Pandrah = (55% x 7,25).(45% x 6)  

$$
= 6,10
$$

Sp. Mamplan= (55% x 5,25).(45% x 7)

 $= 6,00$ 

Tabel 3.31 Nilai Total Gap Dosen Tetap

| <b>Sub Aspek</b> | CF  | CF  | <b>SF</b> | core | secondary | N1   |
|------------------|-----|-----|-----------|------|-----------|------|
|                  | D   | P   | $\bf{R}$  |      |           |      |
| Juli             | 7,0 | 8,0 | 5,0       | 7,50 | 5,00      | 6,37 |
| Samalangga       | 6,0 | 7,5 | 6,0       | 6,75 | 6,00      | 6,41 |
| Peudada          | 6,0 | 7,5 | 5,0       | 6,75 | 5,00      | 5,96 |
| Jeunib           | 5,0 | 7,5 | 5,0       | 6,25 | 5,00      | 5.68 |
| Pandrah          | 7,0 | 7,5 | 6,0       | 7,25 | 6.00      | 6,10 |
| Sp.mamplan       | 3,0 | 7,5 | 7,0       | 5,25 | 7,00      | 6,00 |

#### 2. **Aspek lokasi**

Dibawah ini merupakan perhitungan nilai total dari aspek kondisi lahan, dan hasilnya dapat dilihat pada tabel 3.31

Juli =  $(55\% \times 7,5)$ .  $(45\% \times 5)$  $= 6,37$ Samalangga =  $(55\% \times 6,75)$ .  $(45\% \times 6)$  $= 6.4$ Peudada  $= (55\% \times 6,75) \cdot (45\% \times 5)$  $= 5,96$ Jeunib  $= (55\% \times 6,25) \cdot (45\% \times 5)$  $= 5,68$ Pandrah =  $(55\% \times 7,25)$ .  $(45\% \times 6)$  $= 6,10$ 

Sp. Mamplan= (55% x 5,25).(45% x 7)

 $= 6,00$ 

Tabel Nilai Total Gap lokasi

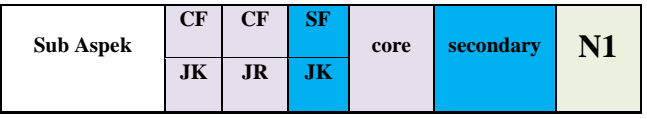

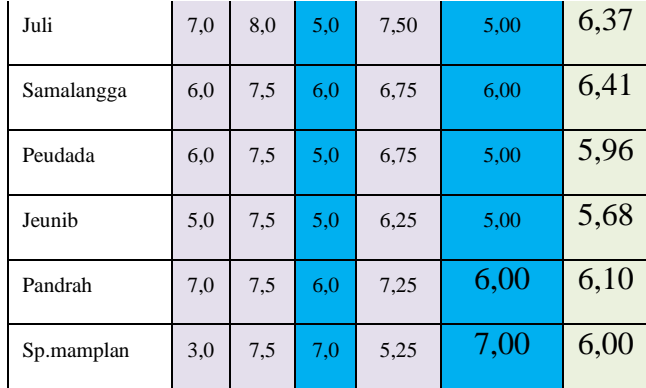

#### 3. **Aspek Transportasi**

Dibawah ini merupakan perhitungan nilai total dari aspek lalu lintas jalan, dan hasilnya dapat dilihat pada tabel 3.3

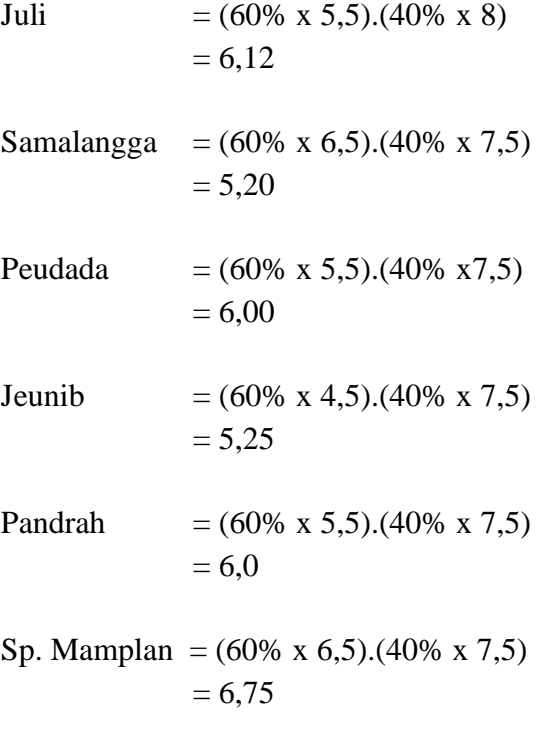

## Tabel 3.32 Nilai Total Gap Aspek harga tanah

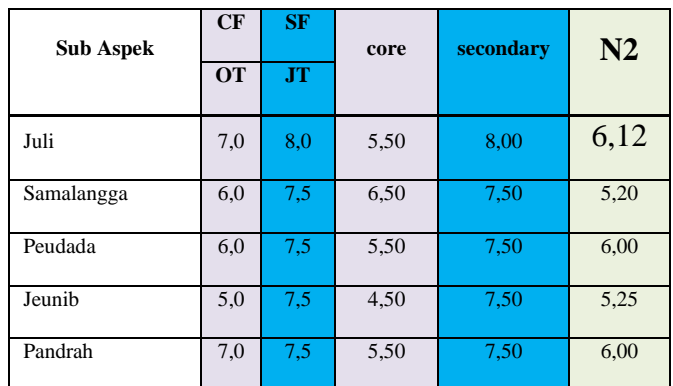

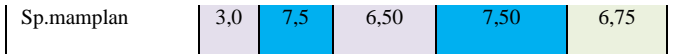

#### **3.7.8 Perhitungan Penentuan Hasil Akhir/Ranking**

Hasil akhir dari proses ini adalah ranking dari kandidat yang diajukan untuk Penentuan Dosen Pembimbing Lapangan KKM, perhitungan tersebut dapat dilihat (rumus 2.4). Hasil akhir dari lokasi dengan dengan nilai persen Dosen Tetap = 50%, Lokasi = 25%, Transportasi = 25%. Dapat dilihat pada proses di bawah ini :

Hasil akhir Juli  $= (18\% \times 6,37) + (25\% \times 6,12)$  $+ (20\% \times 4,80) + (25\% \times 6,30)$  $+ (15\% \times 7,15)$  $= 6,37 + 6,12 + 4,80 + 6,30 +$ 7,15  $= 6,148$ 

Hasil akhir Samalanga =  $(18\% \times 6,41)+(25\% \times 5,20)$ 

 $+ (20\% \times 3,90) + (25\% \times 6,90)$  $+ (15\% \times 7,37)$  $= 6,41 + 5,20 + 3,90 + 6,90 +$ 7,37

 $= 5,956$ 

 Hasil akhir Peudada= (18% x 5,96)+ (25% x 6,00) +  $(20\% \times 3,70) + (25\% \times 5,20) +$ (15% x 5,48)  $= 5,96 + 6,00 + 3,70 + 5,20 +$ 5,48  $= 5,262$ Hasil akhir Jeunib  $= (18\% \times 5,68)+(25\% \times 5,25)$  $+ (20\% \times 4,30) + (25\% \times$  $4,70$  + (15% x 6,62)  $= 5,68+ 5,25+ 4,30+ 4,70+$ 6,62

 $= 5,31$ 

Hasil akhir Pandrah =  $(18\% \times 6,10)+(25\% \times 6,00)$  $+ (20\% \times 5,10) + (25\% \times$  $(4,80) + (15\% \times 6,50)$  $= 6,10+ 6,00+ 5,10+ 4,80+$ 6,50  $= 5.7$ 

 Hasil akhir Sp. Mamplan= (18% x 6,00)+(25% x 6,75)  $+ (20\% \times 4,20) + (25\% \times$  $5,80$  + (15% x 6,25)

 $= 6,00+ 6,75+ 4,20+ 5,80+$ 6,25

 $= 5,8$ 

Tabel Hasil Akhir

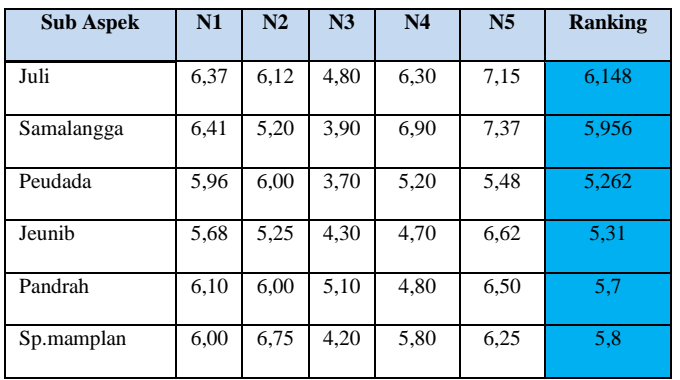

```
3.7 Struktur File
```
Struktur file merupakan isi data yang berada dalam satu record pada satu tabel. Struktur file dalam sistem pendukung keputusan Penentuan lokasi KKM:

#### **Nama File : User**

# **Keterangan : Digunakan untuk mengetahui hak akses**

Tabel 4.21 Struktur File User

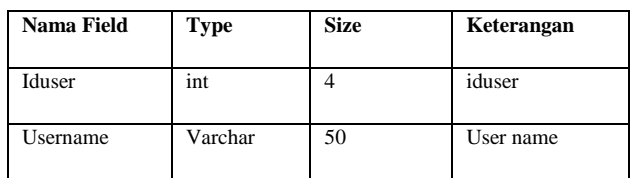

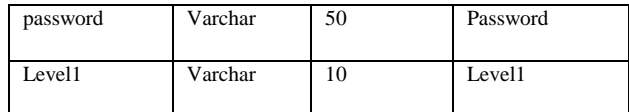

**Nama File : Sub kriteria**

## **Keterangan : Digunakan untuk menyimpan data kriteria**

Tabel 3.23 Struktur File Lokasi

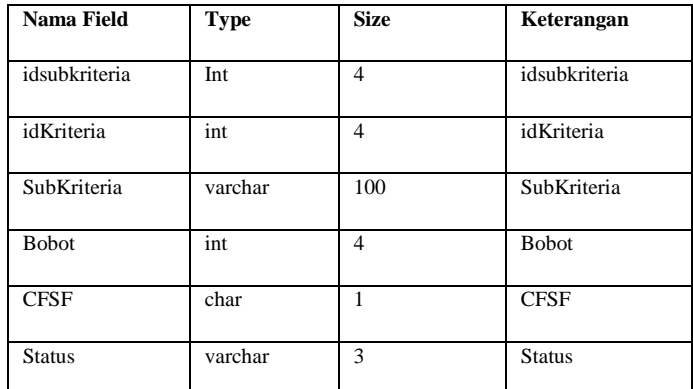

**Nama File : Parameter**

# **Keterangan : Digunakan untuk menyimpan data parameter**

Tabel 3.24 Struktur File Parameter

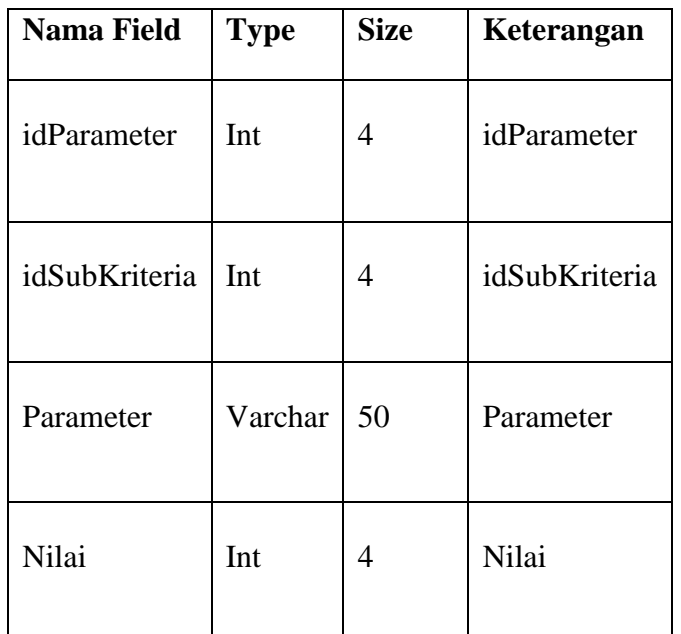

**Nama File : Nilai**

# **Keterangan : Digunakan untuk menyimpan data nilai**

Tabel 3.25 Struktur File Nilai

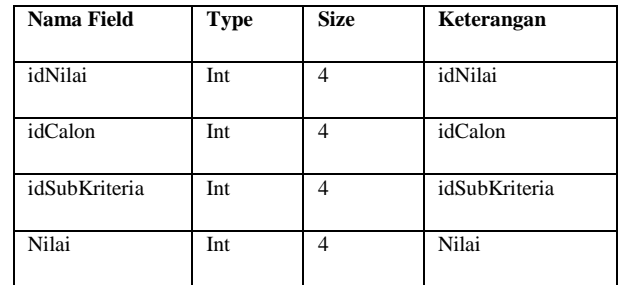

# **Nama File : kriteria**

# **Keterangan : Digunakan untuk menyimpan data kriteria**

Tabel 3.26 Struktur File kriteria

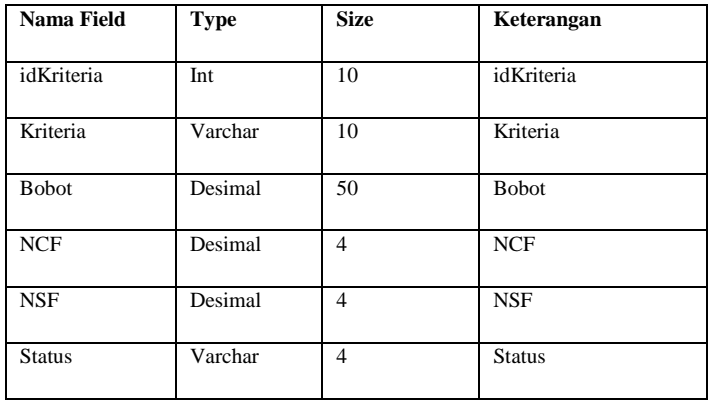

**Nama File : Gap**

# **Keterangan : Digunakan untuk menyimpan data nilai** *Gap*

Tabel 3.27 Struktur File *Gap*

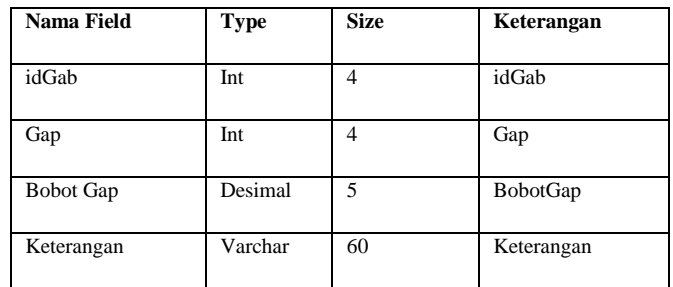

**Nama File : Nama Lokasi**

**Keterangan : Digunakan untuk menyimpan data Nama Lokasi**

Tabel Struktur Nama Lokasi

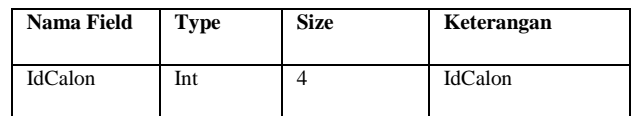

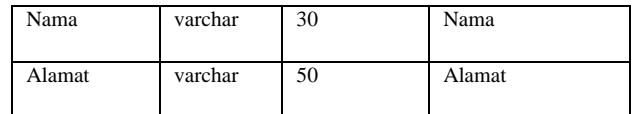

**Nama File : Aturan**

## **Keterangan : Digunakan untuk menyimpan data Aturan**

Tabel 3.29 Struktur Aturan

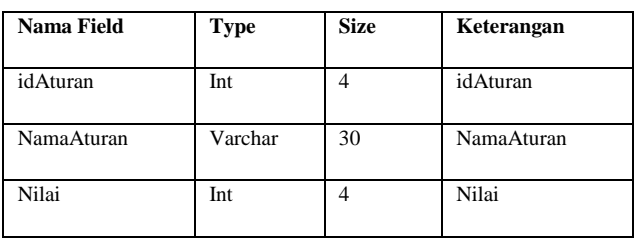

## **3.8 Perancangan Antarmuka**

Perancangan antarmuka meliputi beberapa perancangan diantaranya meliputi perancangan struktur menu, spesifikasi antarmuka, perancangan pesan dan jaringan semantik.

## **3.8.1 Rancangan Struktur Menu**

Dalam pembuatan suatu sistem pendukung keputusan diperlukan suatu struktur menu yang berisikan mengenai menu dan submenu. Gambar 3.12 dibawah ini struktur menu dari sistem pendukung keputusan penentuan Lokasi KKM.

# **3.5 Perancangan Data**

Perancangan data adalah proses untuk menghasilkan pengolahan data yang berbasis komputer dengan memberikan gambaran secara umum kepada pemakai tentang sistem baru ini untuk membantu fakultas teknik informatika dalam sistem pendukung keputusan penentuan lokasi KKM di Universitas Almuslim.

# **3.8 ERD (***Entity Relationship Diagram***)**

Dalam sebuah sistem, aturan bisnis memiliki arti yang sangat penting, karena dengan aturan bisnis, batasan pengaturan yang dilakukan pada komponen sistem dapat diketahui. Beberapa aturan bisnis mengenai relasi antar entitas rancangan basis data sistem pendukung keputusan

penentuan Dosen pembimbing lapangan KKM diuraikan sebagai berikut:

- 1. Satu Kecamatan memiliki beberapa pemukiman
- 2. Satu Desa hanya bisa ditempati satu Dosen
- 3. Setiap Bapel memiliki kebutuhan penilaian kriteria yang berbeda-beda terhadap calon Dosen.
- 4. Bapel menentukan beberapa kriteria, sub kriteria dan parameter dari penilaian.
- 5. Setiap lokasi dilakukan perhitungan perangkingan terhadap kecamatan yang telah ditentukan.
- 6. Setiap kecamatan memiliki kebutuhan penilaian kriteria yang berbeda-beda terhadap lokasi.

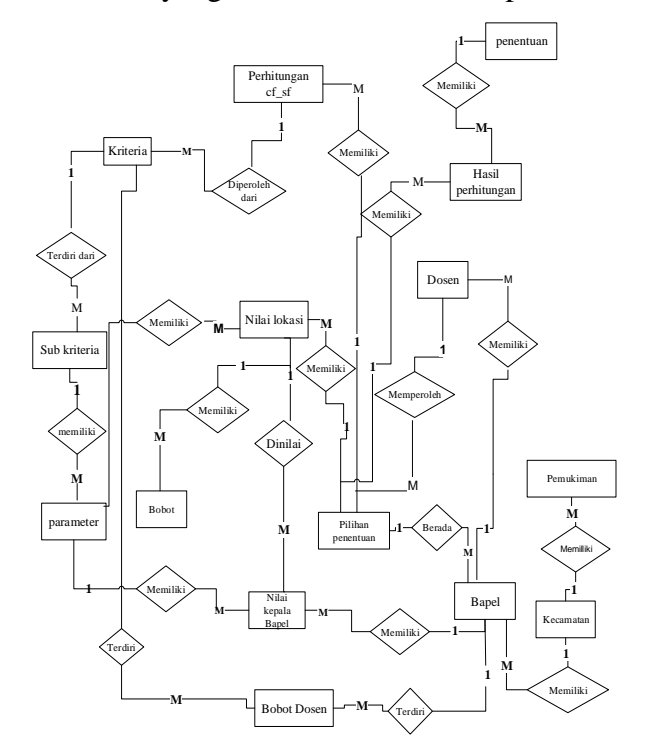

Gambar 3.3 *Entity Relationship Diagram* SPK Penentuan Dosen Pembimbing Lapangan KKM

# **3.9 Context Diagram**

*Context Diagram* berfungsi untuk menggambarkan hubungan antara entitas luar, masukan dan keluaran sistem, yang direpresentasikan dengan lingkaran tunggal yang mewakili keseluruhan sistem. *Contex Diagram*  dari sistem pendukung keputusan Penentuan Dosen Pembimbing Lapangan KKM, dapat dilihat pada gambar 3.4.

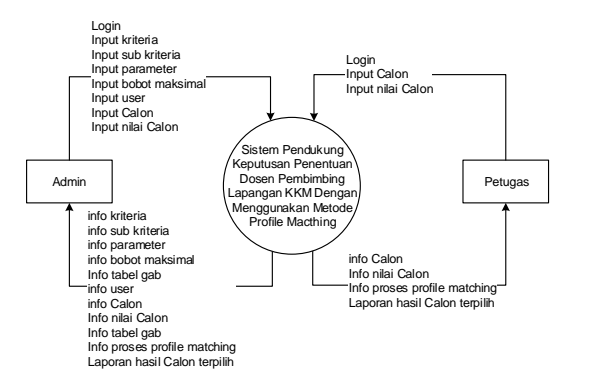

Gambar 3.4 Diagram Konteks SPK Penentuan Lokasi KKM

## **3.10 Data Flow Diagram (DFD)**

*Data Flow Diagram (DFD)* memungkinkan pengembangan untuk mengembangkan model lokasi informasi dan fungsi tersebut pada saat yang bersamaan. DFD juga menunjukkan aliran suatu data diubah bentuk seakan-akan data tersebut bergerak melalui sistem. *DFD leveled*  untuk sistem pendukung keputusan Penentuan Dosen Pembimbing Lapangan KKM dapat dilihat pada gambar 3.5.

## **3.10.1 DFD level 1**

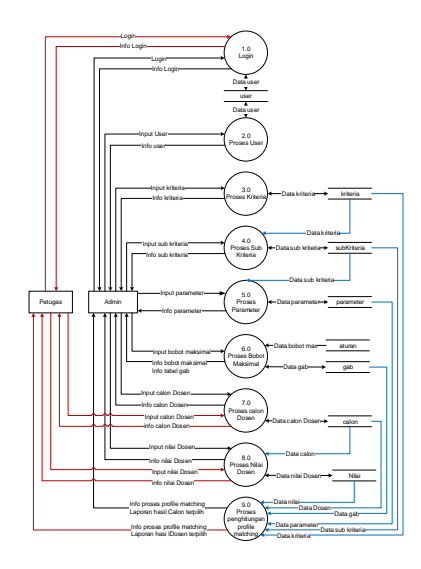

Gambar 3.5 DFD level 0

# **3.10.2 DFD Level 1 proses 1 Data User**

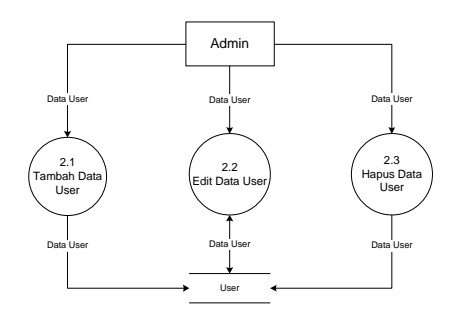

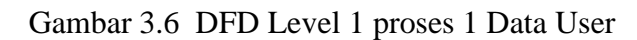

## **3.10.3 DFD level 1 proses 2 Data Kriteria**

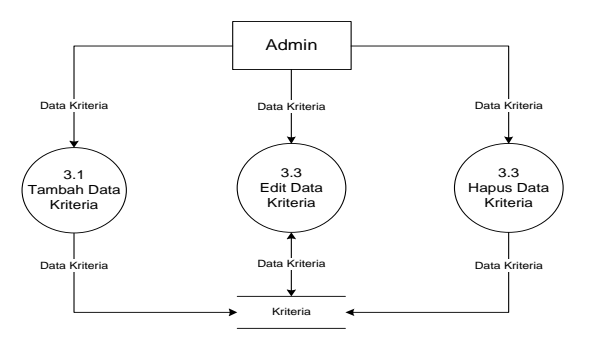

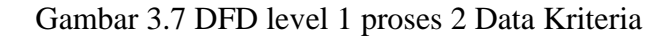

## **3.10.4 DFD level 1 proses 3 Data sub kriteria**

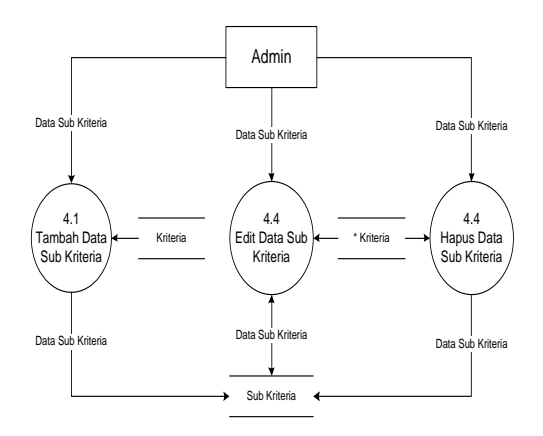

3.8 DFD level 1 proses 3 Data sub kriteria

## **3.10.5 DFD level 1 proses 4 Data parameter**

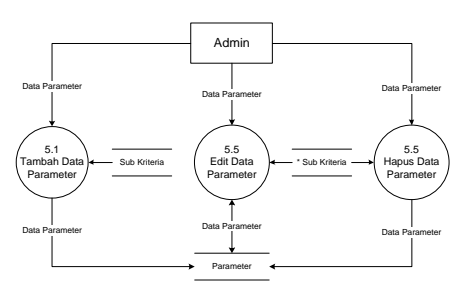

Gambar 3.9 DFD level 1 proses 4 Data parameter

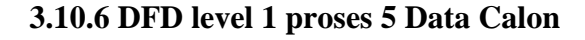

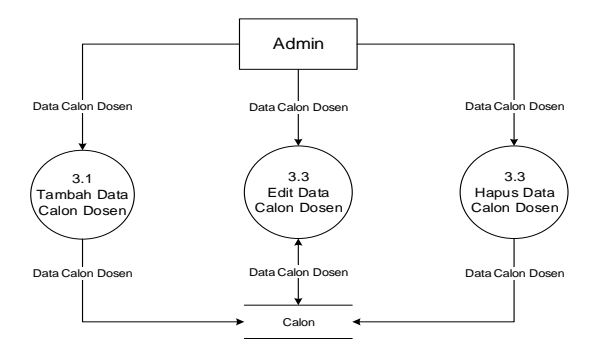

Gambar 3.10 DFD level 1 proses 5 Data Calon

**3.10.7 DFD level 1 proses 6 Data Nilai Dosen**

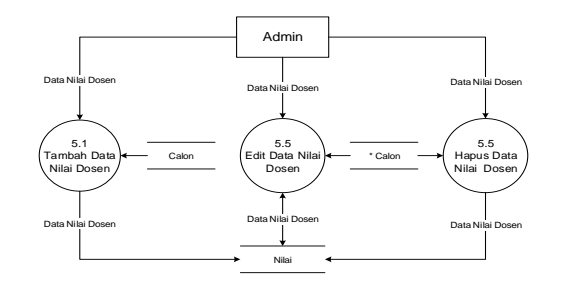

Gambar 3.11 DFD level 1 proses 6 Data Nilai Dosen

# **3.10.7 DFD level 2 proses perhitungan profil matching**

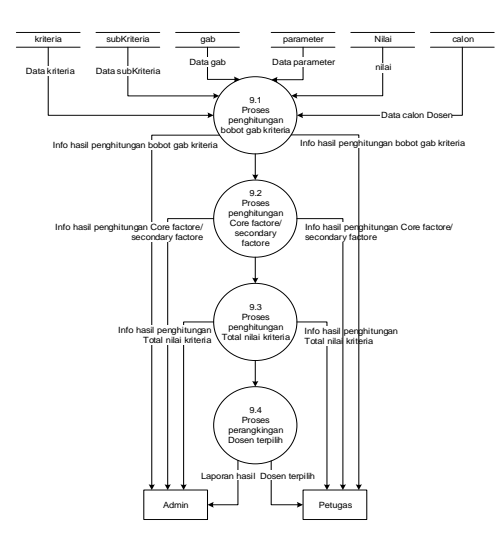

Gambar 3.12 DFD level 2 proses perhitungan profil matching

## **IMPLEMENTASI**

Pada bab ini penulis menguraikan hasil dan pembahasan aplikasi. Hasil dari penelitian ini adalah terciptanya program Sistem Pendukung Keputusan Penentuan Lokasi KKM, Program aplikasi Sistem Pendukung Keputusan Penentuan Lokasi KKM di Universitas Almuslim Pembuatannya ini menggunakan Visual Basic, Setelah melakukan analisis dan perancangan Aplikasi, langkah selanjutnya yaitu, melakukan implementasi aplikasi. Implementasi pada aplikasi ini terdiri dari fungsi dari setiap form pada aplikasi, disertai dengan cara pengoperasiannya.

#### **4.1. Tampilan intro**

Pada tampilan intro menu utama terdapat menu login user name dan password

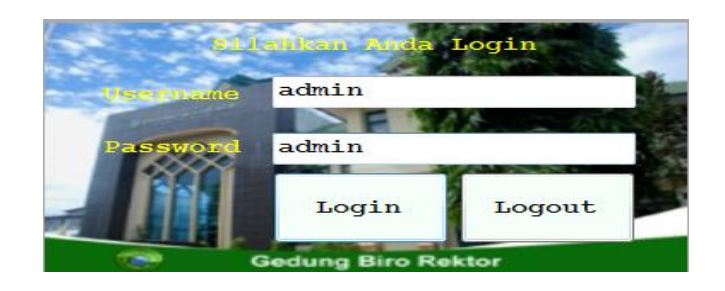

**Gambar 4.1 Tampilan login**

## **4.2. Tampilan Login Sukses**

Tampilan Login Sukses adalah tampilan username dan password yang sukses di login oleh user untuk melakukan proses penentuan lokasi Kuliah Kerja Mahasiswa (KKM).

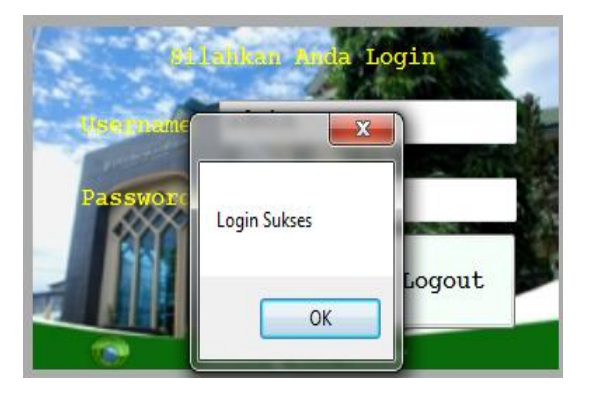

# **4.2 Gambar Tampilan Login Sukses**

## **4.3. Tampilan Login Menu Utama**

Tampilan Login Menu Utama Terdapat Beberapa Menu Form Yaitu Data Kriteria, Sub Kriteria, Parameter, Bobotgab, Jenis

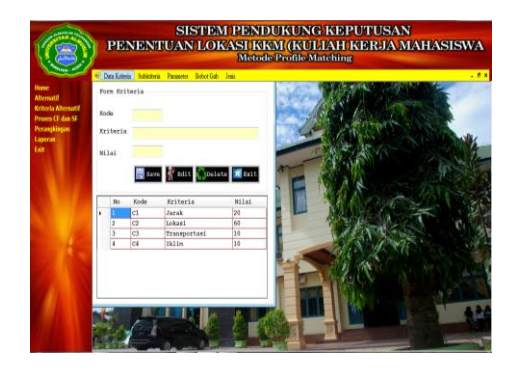

## **Gambar Tampilan Data Kriteria**

## **4.4. Tampilan Form subkriteria**

Tampilan Form subkriteria ini menampilkan tentang kriteria, sub kriteria, CF dan SF dan Nilai Sub Kriteria.

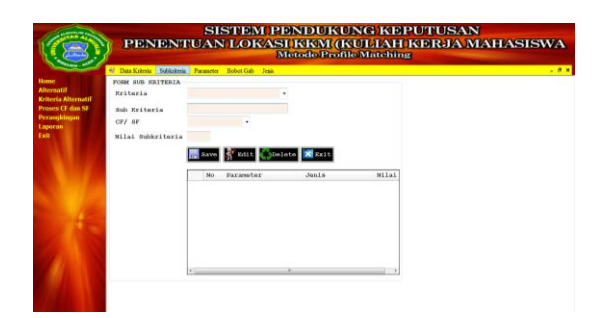

## **Gambar Tampilan Subkriteria**

## **4.5. Tampilan Parameter**

Tampilan Form parameter ini menampilkan tentang kriteria, sub kriteria, CF dan SF dan bobot.

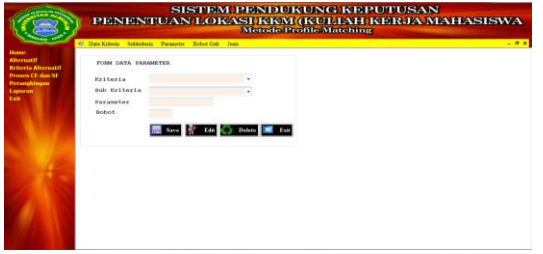

## **Gambar Tampilan Parameter**

## **4.6. Tampilan BobotGab**

Tampilan Form Bobotgab ini menampilkan tentang selisih, bobot nilai, keterangan.

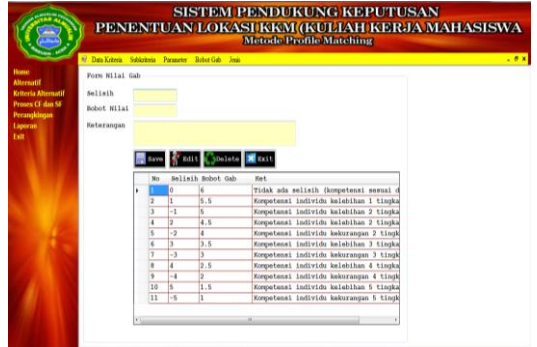

# **Gambar Tampilan Bobot Gab**

## **4.7. Tampilan Jenis**

Tampilan Form Jenis ini menampilkan tentang jenis dan persentase.

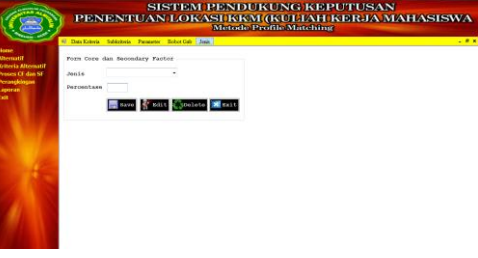

**Gambar Tampilan Jenis**

## **4.8. Tampilan Pengiputan Lokasi**

Tampilan Form Lokasi ini menampilkan tentang kode, nama lokasi, kecamatan, kabupaten.

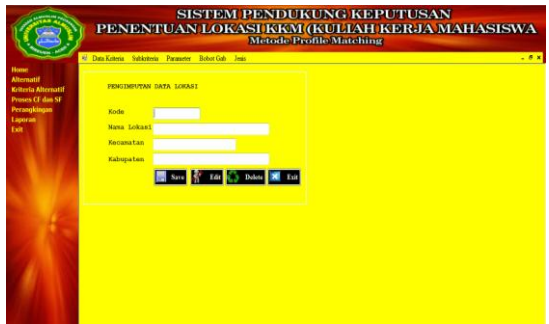

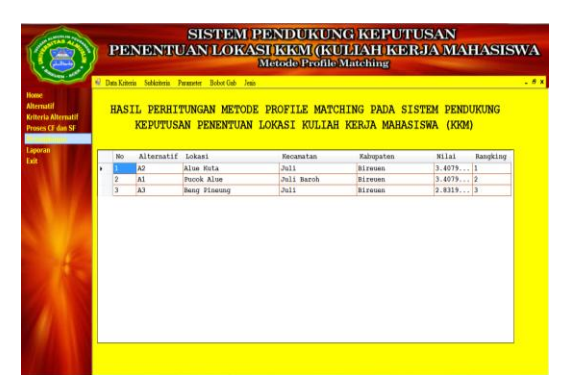

**Gambar Tampilan Perangkingan**

# **Gambar Tampilan Data Lokasi**

#### **4.9. Tampilan Data Parameter**

Tampilan Form Data Parameter ini

menampilkan tentang nama lokasi, kriteria, subkriteria, parameter dan bobot

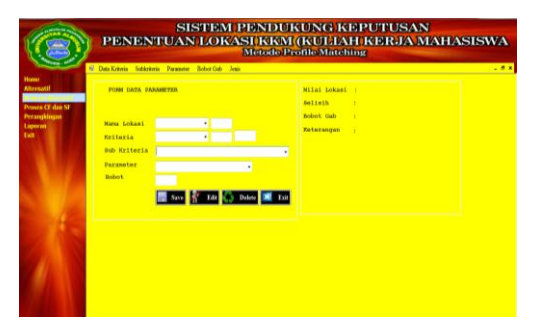

## **4.9 Gambar Tampilan Kriteria Alternatif**

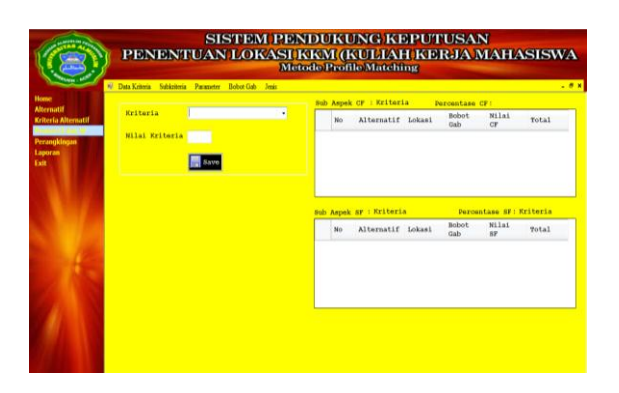

**4.10 Gambar Tampilan Proses CS Dan SF**

#### **PENGUJIAN DAN PEMBAHASAN**

Bab ini membahas mengenai hasil dan implementasi dari sistem pendukung keputusan Penentuanlokasi KKM Di Universitas Almuslim dengan melakukan pengujian terhadap sistem.

#### **5.1 Pengujian Model Sistem Pendukung Keputusan**

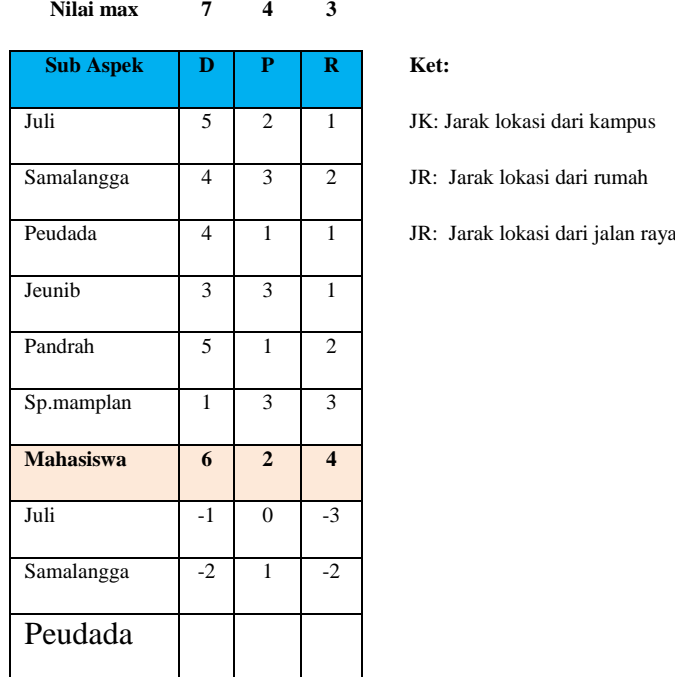

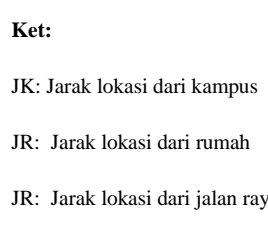

Tahap pengujian dimaksud untuk membandingkan hasil dari implementasi modul sistem pendukung keputusan dengan perhitungan, adapun kriteria yang

digunakan pada pengujian model sistem pendukung keputusan yaitu:

- 1. Kriteria Dosen Tetap dengan bobot nilai 10%, nilai *core* faktor 55 % dan nilai *secondary* faktor 45%.
- 2. Kriteria lokasibobot nilai 15%, nilai *core* faktor 75 % dan nilai *secondary* faktor 25%.
- 3. Kriteria Transportasi bobot nilai 20%, nilai *core* faktor 80 % dan nilai *secondary* faktor 20%.

## **5.1.1 Pengujian nilai gap**

Data kriteria nilai dosendan nilailokasiyang digunakan pada pengujian nilai gap yaitu kriteria lokasi,jarakdantrasportasi lihat pada Tabel5.1 kriteria lokasi, Tabel 5.3 kriteria Lokasi, Tabel 5.5 kriteria Trasportasi.

Tabel 5.1 Tabel Lokasi untuk perhitungan gab

# Tabel 5.2Hasil Bobot Nilai *Gap* Lokasi

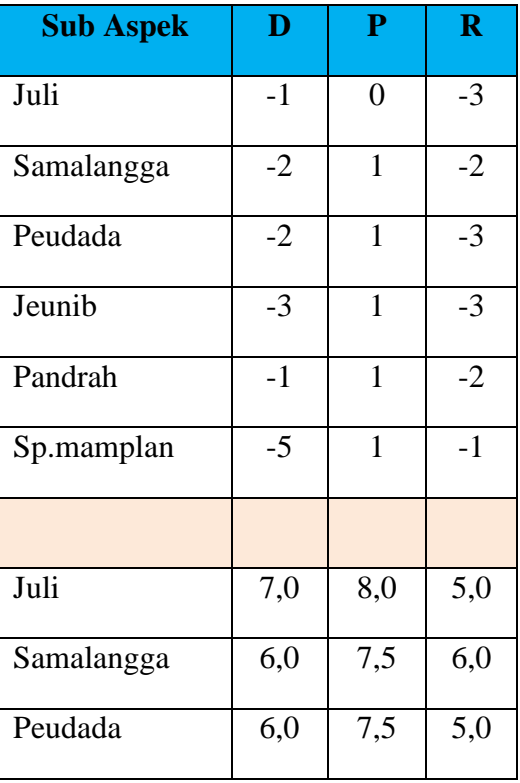

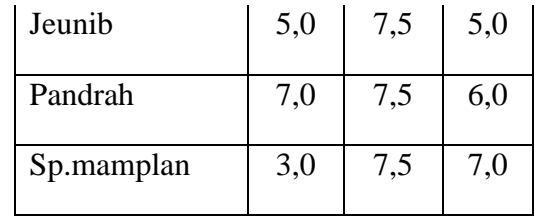

#### Tabel 5.3 Tabellokasiuntukperhitungan gab

![](_page_18_Picture_428.jpeg)

JI: Jarak lokasi dari kampus

JR: Jarak lokasi dari Rumah

JK: Jarak lokasi dari Kota

#### Tabel 5.4 Hasil Bobot Nilai *Gap*lokasi

![](_page_18_Picture_429.jpeg)

![](_page_19_Picture_156.jpeg)

# Tabel 5.6 Hasil Bobot Nilai *Gap* Transpotasi

![](_page_19_Picture_157.jpeg)

## **5.1.2 perhitungan core factor dan secondary factor**

Pada pengujian pengelompokkan nilai *core* dan *secondary* faktor, maka dibutuhkan nilai yang diambil dari pengujian gap, sehingga nantinya hasil pengujian data kriteria nilaidosend dan nilai lokasi yang digunakan dapat dibuktikan, lihat pada Tabel 5.7, Tabel 5.8, Tabel 5.9.

![](_page_20_Picture_555.jpeg)

Tabel 5.7Bobot Nilai Gap AspekDosenTetap

#### Tabel Bobot Nilai Gap Aspek Lokasi

![](_page_20_Picture_556.jpeg)

![](_page_20_Picture_557.jpeg)

![](_page_20_Picture_558.jpeg)

![](_page_20_Picture_559.jpeg)

# **5.2 Pengujian perangkingan nilai Dosen pada tiap Lokasi**

Hasil akhir dari pengujian perangkingan nilai Dosen pada tiap lokasi adalah menghitung pengelompokkan nilai *core* dan *secondary* faktor berdasarkan bobot nilai dari tiap kriteria.

#### Tabel Hasil Akhir

![](_page_20_Picture_560.jpeg)

# **5.3 Pengujian Fungsional Sistem**

Pengujian dilakukan secara fungsional. Metode yang digunakan dalam pengujianiniadalahprofil matching ynng berfokus pada persyaratandari perangkat lunak yang dibangun. Tujuan pengujian fungsional sistem digunakan untuk melihat kemungkinan-kemungkinan yang terjadi pada sistem terhadap hasil dari kebutuhan Dosen pilihan penempatan.

#### **5.4 Pembahasan Program**

Pada tahap ini dilakukan penerapan hasil perancangan antar muka kedalam sistem yang dibangun dengan menggunakan perangkat lunak yang telah dipaparkan pada sub bab implementasi perangkat lunak.

#### **5.5 Tampilan Menu**

Sruktur menu system pendukung keputusan penentuan Lokasi KKM di UniversitasAlmuslim.

## **5.5.1 Menu Login**

Menu login admin berguna untuk memfalidasi user yang masuk kehalaman administrator.

![](_page_21_Picture_5.jpeg)

#### **Gambar Menu login**

#### **5.5.2 Menu User**

Pada bagian pertama program aplikasi dijalankan maka form halaman utama merupakan tampilan awal pada aplikasi yang dijalankan, selain itu halaman utama berfungsi untuk mengakses menu dimana pada setiap menu terdapat sub-sub menu seperti yang terlihat pada gambar form utama.

![](_page_21_Picture_9.jpeg)

**Gambar Menu User**

#### **5.5.3 Menu Input Kriteria**

Menu input criteria berfungsi untuk menginput kriteria

![](_page_21_Picture_194.jpeg)

#### **Gambar Menu Input Kriteria**

#### **5.5.4 Menu Input Parameter**

Menu input parameter berfungsi untuk menginput data

parameter

![](_page_21_Picture_195.jpeg)

#### **Gambar Menu Input Parameter**

## **5.5.5 Menu Penentuan Total NilaiAkhir**

Menu penentuan total nilai akhir berfungsi untuk melihat nilai terakhir yang telahditotalkan

![](_page_21_Picture_196.jpeg)

## **Gambar Menu Penentuan Total Nilai Akhir**

## **DAFTAR PUSTAKA**

Kusumaningrum,Retno. 2011. Perancangan Model Pendukung Keputusan Untuk Penentuan Lokasi Industri Berdasarkan Proses Hierarki Analitik

Indika, Mika. 2012. Sistem Pendukung Keputusan Penentuan Lokasi Pembangunan Tower Base Transceiver Station (BTS) Pada PT. Xl Axiata Tbk-Medan Dengan Metode Analytic Hierarchy Process (AHP)

Farida, Noorafni.2012. Sistem Pendukung Keputusan Untuk Penentuan Lokasi Tempat Pembuangan Akhir (TPA) Sampah.

Jogiayanto, HM. 2005 Analisis dan Desain Sistem Informasi Pendekatan Terstruktur Teori dan Praktek Aplikasi Bisnis : Edisi 3. Yogyakarta : Penerbit Andi

![](_page_22_Picture_93.jpeg)